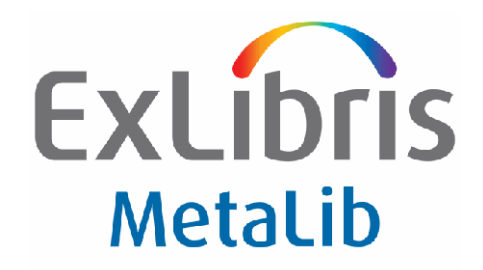

# **MetaLib Version 4.2.2(385-403)**

# **Release Notes**

October 2008

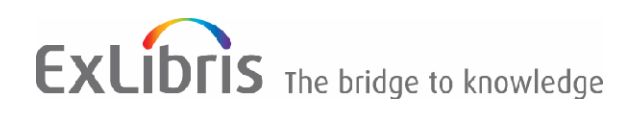

### **Confidential Information**

The information herein is the property of Ex Libris Ltd. or its affiliates and any misuse or abuse will result in economic loss. DO NOT COPY UNLESS YOU HAVE BEEN GIVEN SPECIFIC WRITTEN AUTHORIZATION FROM EX LIBRIS LTD.

This document is provided for limited and restricted purposes in accordance with a binding contract with Ex Libris Ltd. or an affiliate. The information herein includes trade secrets and is confidential.

#### **Disclaimer**

The information in this document will be subject to periodic change and updating. Please confirm that you have the most current documentation. There are no warranties of any kind, express or implied, provided in this documentation, other than those expressly agreed upon in the applicable Ex Libris contract. This information is provided AS IS. Unless otherwise agreed, Ex Libris shall not be liable for any damages for use of this document, including, without limitation, consequential, punitive, indirect or direct damages.

Any references in this document to third‐party material (including third‐party Web sites) are provided for convenience only and do not in any manner serve as an endorsement of that third-party material or those Web sites. The third-party materials are not part of the materials for this Ex Libris product and Ex Libris has no liability for such materials.

#### **Trademarks**

"Ex Libris," the Ex Libris bridge, Primo, Aleph, Alephino, Voyager, SFX, MetaLib, Verde, DigiTool, Preservation, URM, Voyager, ENCompass, Endeavor eZConnect, WebVoyage, Citation Server, LinkFinder and LinkFinder Plus, and other marks are trademarks or registered trademarks of Ex Libris Ltd. or its affiliates.

The absence of a name or logo in this list does not constitute a waiver of any and all intellectual property rights that Ex Libris Ltd. or its affiliates have established in any of its products, features, or service names or logos.

Trademarks of various third‐party products, which may include the following, are referenced in this documentation. Ex Libris does not claim any rights in these trademarks. Use of these marks does not imply endorsement by Ex Libris of these third-party products, or endorsement by these third parties of Ex Libris products.

Oracle is a registered trademark of Oracle Corporation.

UNIX is a registered trademark in the United States and other countries, licensed exclusively through X/Open Company Ltd.

Microsoft, the Microsoft logo, MS, MS‐DOS, Microsoft PowerPoint, Visual Basic, Visual C++, Win32,

Microsoft Windows, the Windows logo, Microsoft Notepad, Microsoft Windows Explorer, Microsoft Internet Explorer, and Windows NT are registered trademarks and ActiveX is a trademark of the Microsoft Corporation in the United States and/or other countries.

‐‐‐‐‐‐‐‐‐‐‐‐‐‐‐‐‐‐‐‐‐‐‐‐‐‐‐‐‐‐‐‐‐‐‐‐‐‐‐‐‐‐‐‐‐‐‐‐‐‐‐‐‐‐‐‐‐‐‐‐‐‐‐‐‐‐‐‐‐‐‐‐‐‐‐‐‐‐‐‐‐‐‐‐‐‐‐‐‐‐‐‐‐‐‐‐‐‐‐‐‐‐‐‐‐‐‐‐‐‐‐‐‐‐‐‐‐‐‐‐‐‐‐‐‐‐‐‐‐‐‐‐‐‐‐‐‐‐

Unicode and the Unicode logo are registered trademarks of Unicode, Inc.

Google is a registered trademark of Google, Inc.

Copyright Ex Libris Limited, 2008. All rights reserved. Documentation produced October 08 Document version 1.0

Web address: http://www.exlibrisgroup.com

# **ExLibris Primo**

## **Table of Contents**

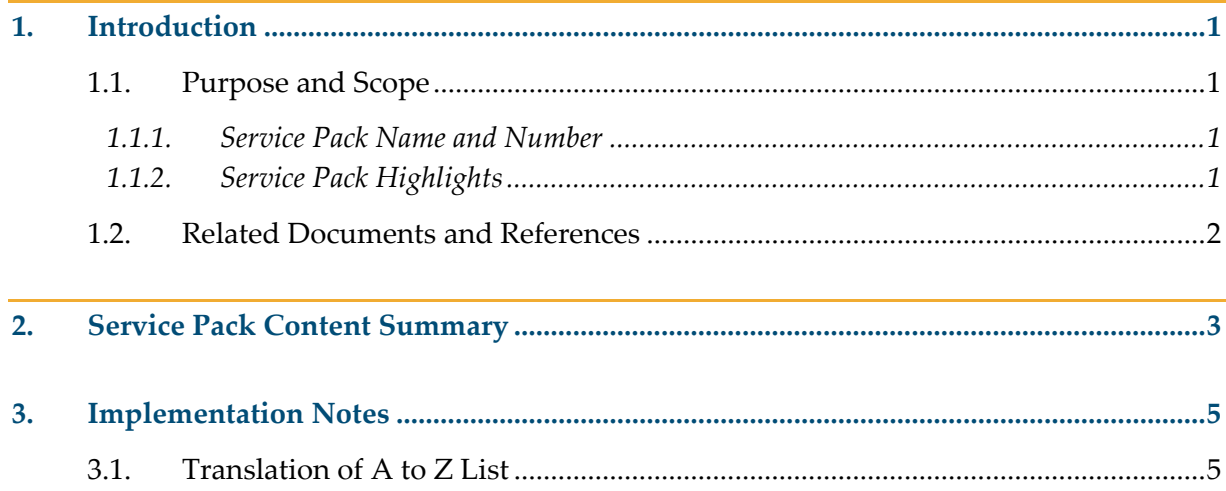

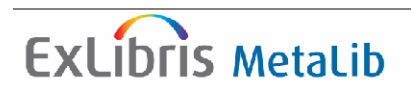

## **1. Introduction**

## **1.1. Purpose and Scope**

This document describes the functional and technical changes included in this service pack and provides implementation instructions where appropriate.

**Note:** This document details the changes included in the current Service Pack only.

### **1.1.1. Service Pack Name and Number**

MetaLib Service Pack 4.2.2(385‐403), October 2008.

### **1.1.2. Service Pack Highlights**

This Service Pack includes bug fixes for MetaLib previous versions and additional OS/platform support. There are *no* items requiring mandatory implementation action. The delivery mechanism is the standard MetaLib Service Pack (SP) mechanism, which automatically applies all software changes related to these items.

The Service Pack can be applied on any MetaLib 4.x version. Customers who have not yet applied previous MetaLib 4.0 Service Packs should refer to the related documents listed below.

- Linux Red Hat 5.0 AS/ES 64 bit operating system is certified as of this SP for MetaLib use. Linux Red Hat 5.0 packages and implementation instructions are currently being finalized and will be available soon. Upgrade of existing systems to Red Hat 5.0 requires Ex Libris assistance. Requests for scheduling Red Hat 5.0 upgrades must be submitted and coordinated in advance with your local Support office.
- A new UTIL for applying Service Packs is embedded in this Service Pack. You will be able to see it on the menu but not to use it. The functionality of this UTIL will be available when you apply your next MetaLib update package and will make the process more user‐friendly.
- It is now possible to configure MetaLib to search a specified number of databases per QuickSet. Previously, MetaLib restricted the maximum number of databases that could be included in a QuickSet to a value that was expected to yield acceptable performance (response time) for all MetaLib customers based on Ex Libris performance testing for a variety of MetaLib environments and configurations. We recommend this value be changed with caution as a greater number of databases per QuickSets will indeed negatively impact search

performance in MetaLib. The maximum number of databases that can be included in a MetaLib QuickSet is 99, but Ex Libris generally recommends that no more than 20 databases be included in a MetaLib QuickSet to prevent performance degradation.

### **1.2. Related Documents and References**

How to apply the Service Pack:

*MetaLib Version 4.x Service Pack*

Release Notes for previous 4.2.1 MetaLib Service Packs :

*METALIB‐4.2.1‐ServicePackItemContent‐*366‐384.

- For X-Server licensed customers link to the X-Server Online Help: http://<hostname:port>/X?op=explain&func=intro
- **MetaLib Version 4.2.x System Configuration Guide**
- *MetaLib Version 4.x System Administration Guide*
- *MetaLib Version 4.x User Interface Guide*
- *MetaLib 4 How to Translate the MetaLib User Interface*

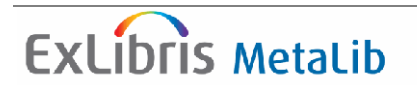

# **2. Service Pack Content Summary**

Table 1 contains a list of corrections that are included in this Service Pack.

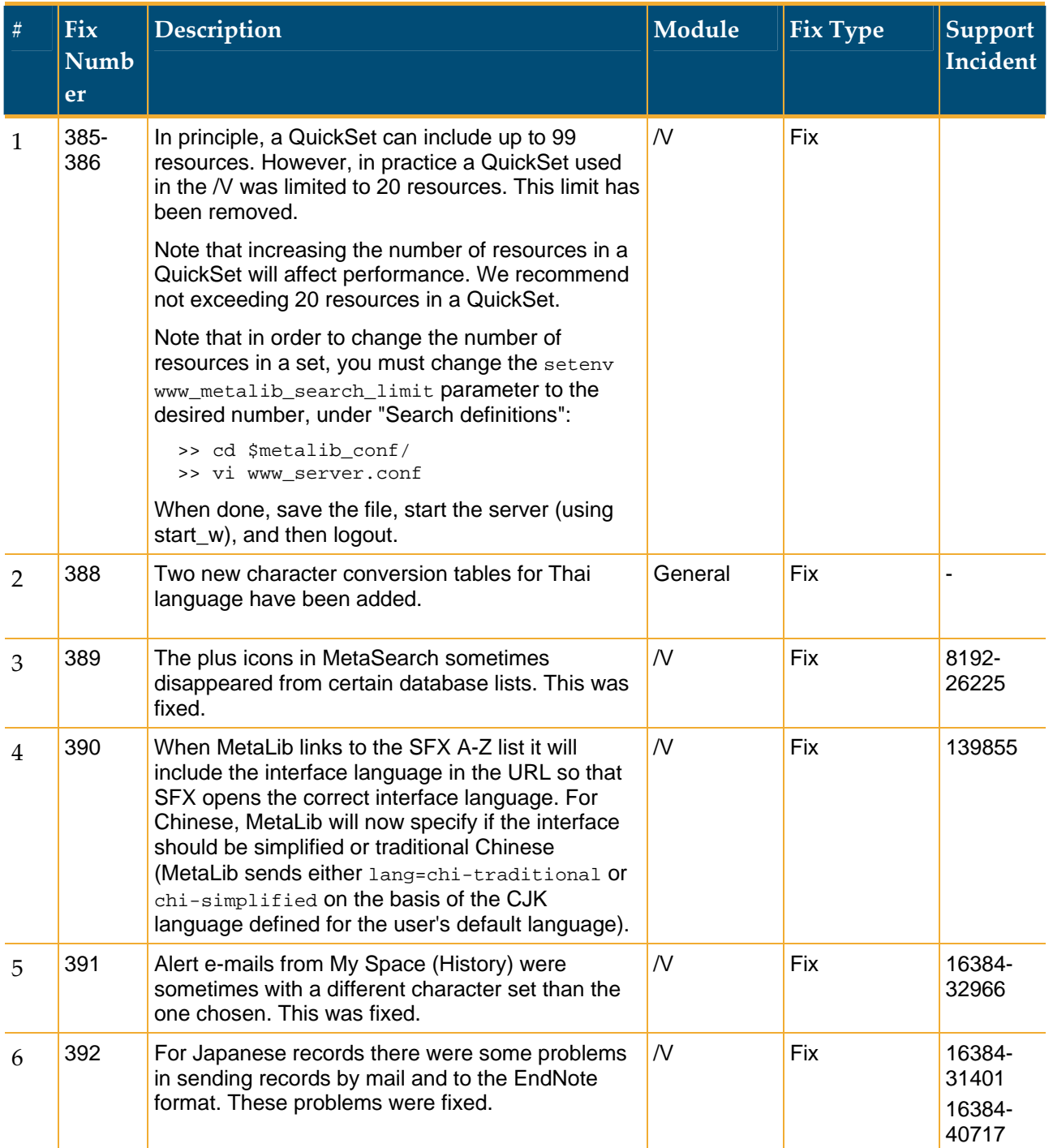

### Table 1: Corrections

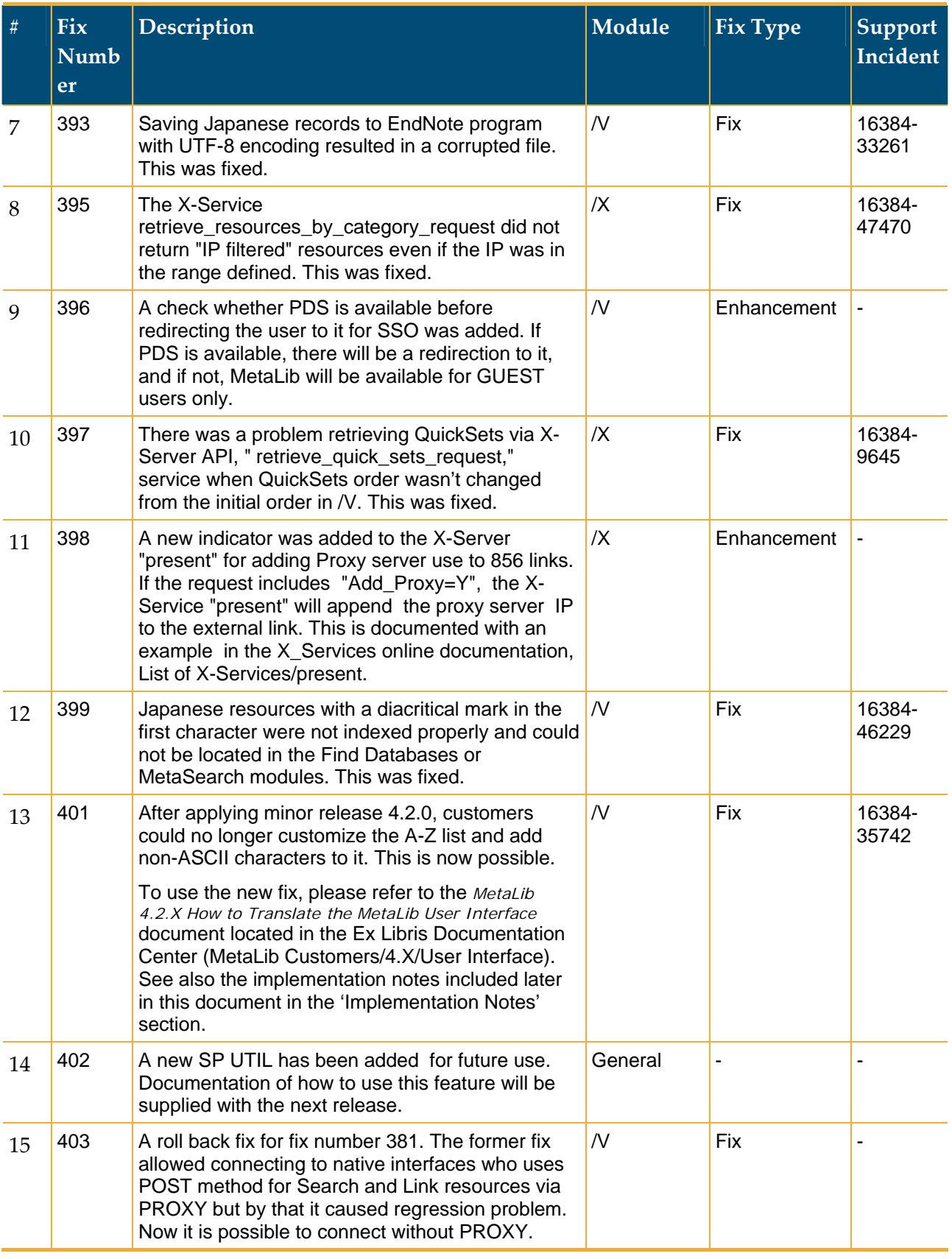

## **3. Implementation Notes**

### **3.1. Translation of A to Z List**

To customize the characters in the A to Z list on the **Find Database** page, perform the following steps:

1. Enter the following command to edit the find-db-1-body-title file:

```
 >> vi ./ins<NN>/www_v_<lng>/find-db-1-body-title
```
 Each line defines the search string that is used for the search and the letter that displays to the end-user.

2. Search for the following header in the file to update the display of the A‐Z list (Latin).

```
         '<START_SECTION><!-- head-latin -->
```
3. Add the special characters after the header, placing them in the order in which you want them to display.

For example, to add the Æ character after the letter Z in the display, add the following line:

```
 <a href="&server_vir?func=find-db-1-title&amp; 
 mode=titles&scan_start=lat00C6&scan_utf=00C6 
 &zlist=00C6&restricted=all"onclick="doScanCjk 
 ('lat00C6','Æ');return false;">Æ</a>
```
after the following line:

```
 <a href="&server_vir?func=find-db-1-title&amp; 
mode = titles& scan_start=latz& scan_utf=Z&
azlist=Y& restricted=all" onclick="doScanCjk
 ('latz','Z');return false;">Z</a>
```
In general, the values you need to update are shown in bold:

```
<a href="&server_vir?func=find-db-1-title&amp;mode=
 titles&scan_start=<latUNICODE>&scan_utf= 
 <UNICODE>&azlist=<UNICODE>&restricted=all 
 "onclick="doScanCjk('<latUNICODE>','<CHARACTER>'); 
 return false;"><CHARACTER></a>
```
You can use the following link to locate the UNICODE values for special characters:

http://www.isthisthingon.org/unicode/index.phtml

4. Open the dat01/tab/new\_char\_az\_list file for editing.

5. Type in the codes for the special characters that you want to add. Make sure that you enter codes for both upper and lower case characters. For an example, see Figure 1.

```
"new char az list" 44 lines, 1821 characters
! File that includes all additional Character on the A-Z List
 Customer that wants to add a Character in the Latin A-Z list.
! has to perform the following steps:
! 1 - Undate the find-db-1-body-title file to add the character on the A-Z list:
! <a href="«server vir?func=find-db-l-title«amp;mode=titles«amp;scan start=lat00C3«amp;
  scan_utf=00C3&azlist=00C3&restricted=all" onclick="doScanCjk('lat00C3','?');return false;">?</a>
! Note: the '?' will be replaced by the charater of the 00C3 value
! 2 - Update this file as following:
     COL 1. 4: ALPHA NUM:
                  Equivalent:
                  The Character Unicode hexadecimal value that will be send by the HTML
     COL \quad 2. \quad 4; \text{ ALPHA\_NUM};Character;
                  The Character Unicode hexadecimal value that will be
                  listed under the equivalent
! 3 - Re-index DATO1 Database
! Exemple to add a charachter in the file (No need for the description in () ):
!00C3 00C3 (LATIN CAPITAL LETTER A WITH TILDE)
!00C3 00E3 (LATIN SMALL LETTER A WITH TILDE)
! Do not forget to enter both a line for the CAPITAL and for the SMALL letters as in the exemple
1.1.11 - 1.1.110004 0004
                          #LATIN CAPITAL LETTER A WITH DIARESIS ABOVE
00C4 00E4
                          #LATIN SMALL LETTER A WITH DIAERESIS
0005 0005
                          #LATIN CAPITAL LETTER A WITH RING ABOVE
00C5 00E5
                          #LATIN SMALL LETTER A WITH RING ABOVE
                          #LATIN CAPITAL LETTER AE
0006 0006
00C6 00E6
                          #LATIN SMALL LETTER AE
00D6 00D6
                         #LATIN CAPITAL LETTER 0 WITH DIAERESIS
00D6 00F6
                          #LATIN SMALL LETTER O WITH DIAERESIS
                          #LATIN CAPITAL LETTER O WITH STROKE
00D8 00D8
00D8 00F8
                          #LATIN SMALL LETTER O WITH STROKE
```
Figure 1. new\_char\_az\_list Table

- 6. Re‐index your data by using UTIL T, 2..
- 7. Start the server (start w command).
- **Note:** The changes in the table are system wide and do not apply to one language only. Therefore, if a change is made for only one institution (such as INS02/www\_v\_eng) and not the others, the resources that now appear under the special character on the list that was changed will not appear at all on the other lists where the special character does not appear. In addition, they will not appear under any A‐Z letter, or under the 'Other' list for the other institution(s) that were not modified. If the resource(s) is available for all institutions, the

special character(s) must be added to each relevant file (INS*<NN>*/www\_v\_*<lng>*/find-db-1-body-title).